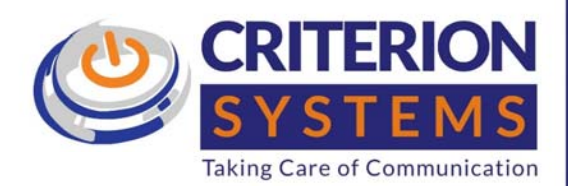

# Cisco 504 IP Phone Quick User Guide

 $\overline{\bullet}$ 

AVAYA NORTEL Microsoft

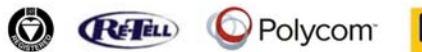

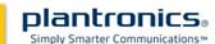

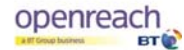

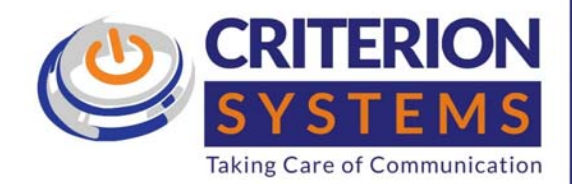

openreach

plantronics.

THERE

# **Contents**

AVAYA NORTEL Microsoft

# Your phone's display and buttons

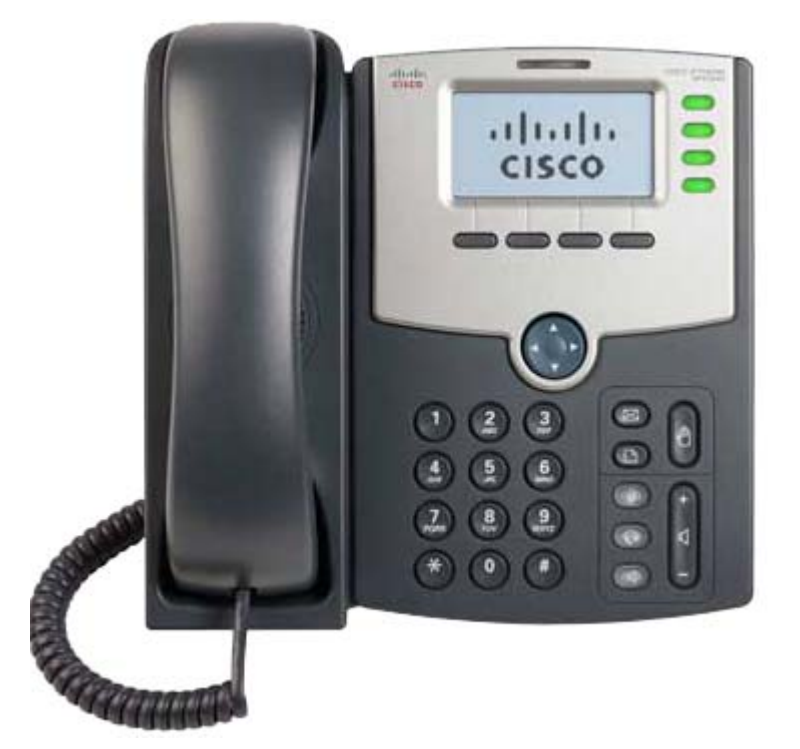

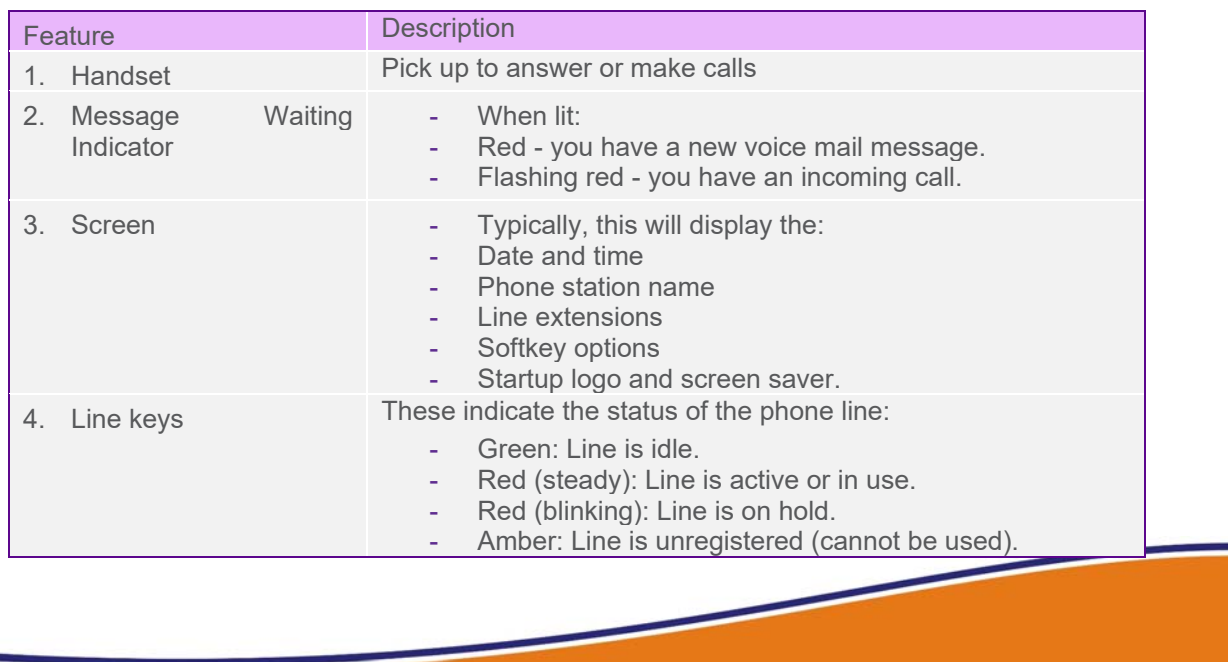

**C REFELL** Polycom

 $\overline{\bullet}$ 

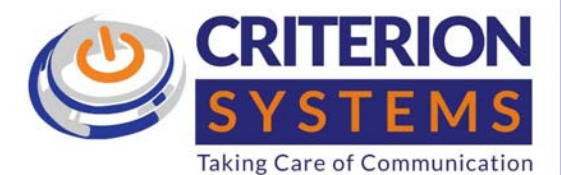

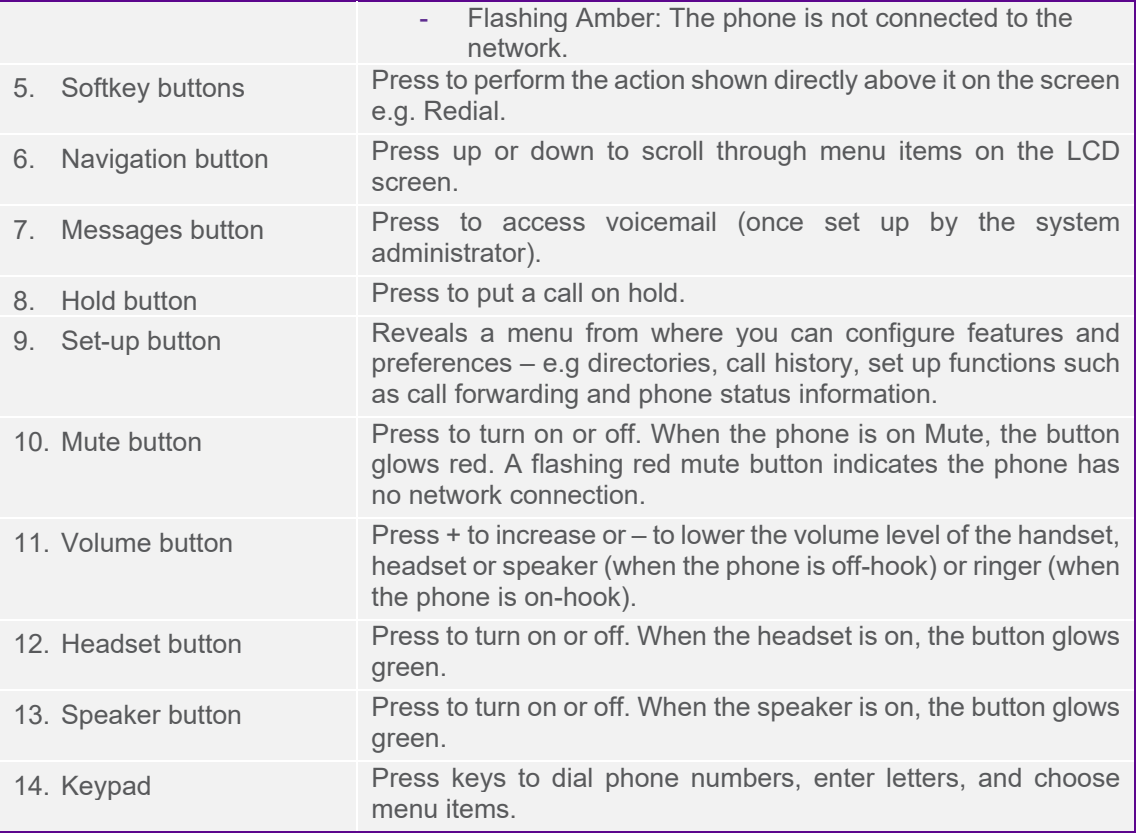

### Making calls

There are three ways to make calls on the Cisco 504. You can:

- lift the handset or
- push the headset button or
- push the speaker button.

When you hear the dial tone, enter your number and push Dial to call.

ø

**Note: You don't need to dial 9 first to get an outside line.** 

### **Redial**

To call a number you've called before, press the **Redial** soft key. Use your navigation button to scroll to the number you want to dial.

**C REFELL** Polycom

plantronics.

openreach

# Speed Dials

AVAYA NORTEL Microsoft

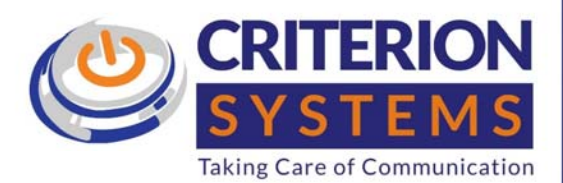

You should always set up and manage all speed dials through the Horizon Portal to make sure they're not deleted every time you run a system upgrade or firmware refresh. To set up speed dials, see your Horizon Portal guide.

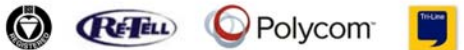

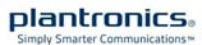

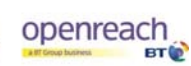

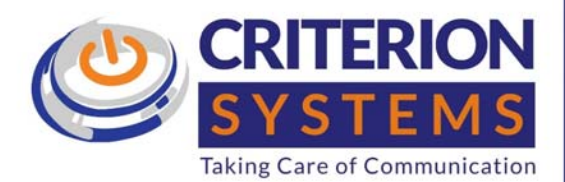

openreach

plantronics,

## Taking calls

#### You can answer a call on the Cisco 504 in three ways:

- lift the handset or
- push the headset button with the handset still on the phone or
- push the speakerphone button with the handset still on-hook.

#### Taking more than one call

You can take up to three calls on your line, if you have Call Waiting activated – check with your system administrator. You'll know if there's a second incoming call by:

- the second line button flashing red or
- the over-display light flashing red or
- a single beep from the handset.

#### To switch to the second call – putting the first caller on hold:

- Press the flashing red line button.
- Press the button again to get back to the first caller.

### Accessing voicemail

AVAYA NORTEL Microsoft

#### If you have voicemail, the red strip light above the display will light up. To get to your messages:

**B REFELD** Polycom

- key in your Company Voice Portal number
- then type in your **Voice Portal passcode followed by #.**

Ø

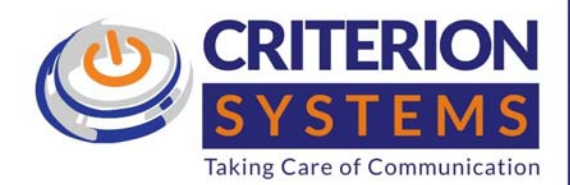

# Main call handling features

#### **Hold**

Pushing the **Hold** softkey puts the caller on hold with music. To return to the original caller, press the flashing red line button for that call.

#### Unattended Call Transfer - to simply transfer a call

Press **Transfer soft key + the extension.**

When the person answers, press the Transfer soft key again and hang up.

#### Attended Call Transfer - to ask the person first to accept the call

- Press Transfer soft key when a call is in progress. You'll hear a secondary dial tone.
- Dial the number to which you want to transfer the call.
- When the person answers, ask whether they want to take the call.
	- **~** If yes, press the **Transfer** soft key and hang up.

 $\bullet$ 

**~** If no, press the **Transfer** soft key to return to the original caller.

#### Other call handling services

**Microsoft** 

To set up facilities like Call Pickup, Call Forward, Hunt Groups or Conferencing, ask your system administrator.

**B REFELD** Polycom

plantronics.

openreach